# **ИНСТРУКЦИЯ**

**(методическиерекомендации)** 

# **ПО ЗАПОЛНЕНИЮЗАЯВКИ**

**на участие в конкурсном отборе проектов в целях предоставления грантов, реализуемых в рамках проведения XXII Российско-Финляндского культурного форума**

Москва 2021 год

## **I. Основные правила участия в конкурсе**

## **1. Перед заполнением заявки на участие в конкурсе рекомендуется внимательно изучить следующиематериалы:**

● Положение о конкурсе;

• настоящую Инструкцию.<br>2. ООГО Российский

**2. ООГО Российский фонд культуры принимает заявки только в электронном виде.**

Заявки должны быть заполнены в личном кабинете на сайте ООГО «Российский фонд культуры» (далее – Фонд культуры) по адресу: konkurs.rcfoundation.ru

#### **3. Не рассматриваются фондом проекты(заявки):**

● представленные на бумажном носителе (по почте);

● направленные по электронной почте в Фонд культуры или его сотрудникам;

не соответствующие видам деятельности, указанным в уставе заявляемой организации.

**4. Заявитель вправе представить не более одной заявки на участие в конкурсе.**

#### **5. Срок подачизаявки**

Срок реализации проекта.

В части деятельности, на осуществление которой запрашивается грант, проект должен начинаться не ранее Реализация проекта за счёт гранта должна начинаться не ранее 24.09.2021 г

При этом при выборе даты для старта проекта необходимо учитывать, что первый транш по гранту поступит в течение 7 рабочих дней после заключения договора о предоставлении гранта.

Срок реализации проекта – до 10 декабря текущего года, включая предоставление творческого и финансового отчета по проекту.

**Возможность формирования и редактирования заявок закрывается 1 сентября 2021 года.**

## **II. Подача заявки на участие вконкурсе**

Информация, указанная в заявке, может быть размещена на официальном сайте ООГО «Российский фонд культуры» и будет доступна для средств массовой информации и посетителей сайта. Это может повлечь за собой тиражирование информации о проекте без соответствующего уведомления организации-заявителя.

## **Общие рекомендации по заполнению разделов заявки**

Эксперты конкурса при независимой оценке заявки ориентируются на содержащуюся в ней информацию, поэтому в заявке должны быть представлены максимально полные сведения об организации и о проекте. Следует емко и конкретно формулировать суть проекта, желательно избегать общих фраз.

С момента регистрации заявки фондом культуры сведения, заполненные в полях «Название проекта», «Краткое описание проекта» (деятельности в рамках проекта), «География проекта», «Обоснование актуальности и социальной значимости проекта», «Целевые группы проекта», «Цели проекта»,

«Задачи проекта», «Бюджет проекта», «Запрашиваемая сумма гранта», будут доступными для ознакомления всем посетителям сайта konkurs.rcfoundation.ru

Следует особенно внимательно проверять заполнение этих полей, в том числе на предмет корректности отражения идеи проекта и отсутствия ошибок. По указанным сведениям, посетители сайта будут судить о содержании проекта, о деятельности, на которую запрашивается грант.

Перед подачей заявки рекомендуется проверить, насколько введенная информация соответствует критериям экспертной оценки, указанным в Положении о конкурсе.

# **Раздел 1. О проекте**

## **«1. Грантовое направление, которому соответствует планируемая деятельность по проекту»**

Необходимо выбрать из списка только одно грантовое направление – то, которому более всего соответствует деятельность по проекту (основная часть мероприятий проекта).

1. Музыкальное искусство.

2. Театральное искусство.

3. Хореографическое искусство. (танцевальное искусство в целом, во всех его разновидностях.)

4. Изобразительное искусство. (в состав данного направления входит):

Архитектура, Живопись, Графика, Скульптура, Средовое искусство, Декоративно-прикладное искусство, Дизайн включая гейм дизайн, Театрально-декорационное искусство, Уличное искусство.

## 5. Кинематография

6. Народное творчество.(в состав данного направления входит):

Декоративно-прикладное искусство; сохранение нематериального культурного наследия; кулинарная культура; зодчество.

7. Народные художественные промыслы

8. Издательская деятельность (в состав данного направления входит):

литературная деятельность

9. Культурно-просветительские, культурно-развлекательные, театрализованные и программы (в состав данного направления входит):

Культурно-массовые мероприятия, включая фестивали; детские культурные мероприятия; досуговая деятельность, в том числе организация культурно-массовых мероприятий; инклюзия в культуре; клубная деятельность.

9. Библиотечное дело (в состав данного направления входит) лингвистика

10. Музейное дело (в состав данного направления входит):

Выставочная деятельность

11. Сохранение объектов культурного наследия

12. Фото- видео искусство фото и видео искусство

13. Научно-методическая, исследовательская и просветительская деятельность в том числе с применением современных информационных технологий (в состав данного направления входит):

историческая деятельность; просветительская деятельность; медиа; архивная деятельность; информационно-коммуникационные технологии в культуре.

14. Популяризация культурного наследия (в состав данного направления входит):

туризм, включая этнокультурный туризм; экологическое просвещение и культура

15. Информационно-коммуникационные технологии вкультуре

# **«2. Название проекта, на реализацию которого запрашивается грант»**

Название проекта не должно быть слишком длинным, его необходимо написать без кавычек с заглавной буквы и без точки в конце. Внимательно проверьте, чтобы в названии не было орфографических и пунктуационных ошибок! В название проекта не должно входить его описание.

## **Название проекта нельзя будет изменить после подачи заявки.**

С момента регистрации заявки название проекта станет общедоступным.

# **«3. Краткое описание проекта»**

Краткая текстовая презентация деятельности проекта должна содержать:

1) описание основной идеи проекта и конкретных действий по его реализации (без обоснования актуальности и социальной значимости);

2) указание целевой аудитории;

3) наиболее значимые ожидаемые результаты.

Текст краткого описания будет общедоступным (в том числе в виде публикаций в СМИ и в сети Интернет). Развернутое описание проекта необходимо будет загрузить в виде файла в формате PDF в поле 7.1.

## **«4. География проекта**»

В этом поле необходимо указать федеральные округа, субъекты Российской Федерации, муниципальные образования, страны на территории которых планируется реализация проекта.

Если в уставе организации указана конкретная территория её деятельности, это ограничение должно быть учтено.

## **«5. Дата начала реализациипроекта» и «6. Дата окончания реализации проекта»**

Реализация проекта в календарном плане должна начинаться не ранее 1 октября 2021 года и завершиться до 10 декабря 2021 года.

Под завершением реализации проекта понимается предоставление итогового творческого и финансового отчета по заявленному проекту.

Заполнить поля 5 и 6 можно двумя способами:

ручной ввод. Для этого нужно нажать на строку «Выберите дату» и ввести соответствующие цифры в формате ДД.ММ.ГГГГ;

выбор даты в календаре.

Для вывода календаря необходимо нажать на его значок.

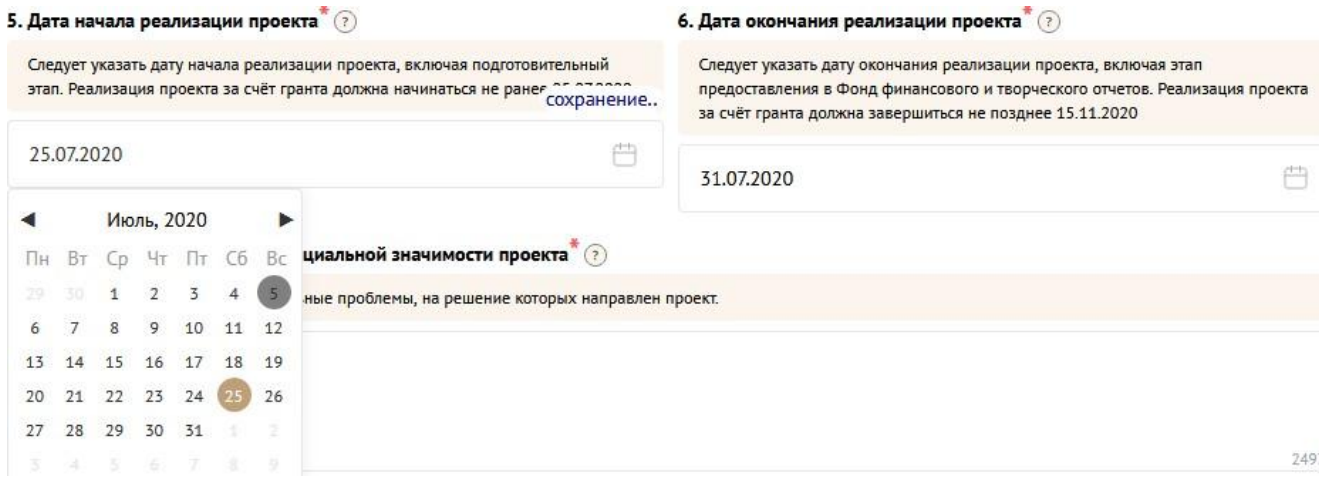

## **«7. Обоснование актуальности и социальной значимости проекта»**

В этом поле рекомендуется:

описать общую картину текущего состояния выбранной для реализации проекта сферы на выбранной географической территории;

выявить и сформулировать актуальность и социальную значимость проблем, на решение или сглаживание которых направлен проект;

предоставить статистическую информацию, цитаты из текстов программ или выступлений экспертов, а также другие необходимые данные, способные подтвердить актуальность реализации проекта на выбранной территории.

Старайтесь избегать общих фраз и цитат.

## **«7.1. Полное описание проекта, презентация проекта»**

В это поле загрузить подробное описание проекта и (или) презентацию проекта. Эти документы позволят экспертам конкурса лучше понять проект. Специальных требований к таким документам нет.

С помощью презентации можно визуально представить основную идею проекта, подчеркнуть наиболее значимые, по мнению заявителя моменты.

Если при подготовке заявки Ваш проект находится на этапе реализации, то в данном поле Вы можете разместить уже разработанные документы и материалы.

Все документы могут быть загружены только в формате PDF. То есть текстовые файлы, файлы презентаций должны быть преобразованы в формат PDF.

## **«8. Целевые группы проекта»**

Здесь нужно выбрать одну или несколько целевых групп благо получателей

– людей, на работу с которыми направлен проект.

Группы можно выбрать из предлагаемого списка. Не нужно отмечать все пункты в списке. Необходимо указывать только те целевые группы, с которыми планируется проводить мероприятия в рамках календарного плана. Если мероприятий для выбранных целевых групп не будет в плане, оценка по проекту будет снижена. Необходимо указывать только те целевые группы, работу с которыми в случае победы в конкурсе возможно подтвердить.

## **«9. Цели проекта»**

Необходимо указывать цель, на достижение которой направлена деятельность в рамкахпроекта.

Как правило, у проекта выделяют одну цель, достижению которой способствует несколькозадач.

Если у проекта несколько целей, каждую необходимо указывать в отдельном поле. Чтобы добавить новое поле, нажмите кнопку «Добавить цель».

## **«10. Задачи проекта»**

Формулируются конкретные задачи, через решение которых будут достигаться цели проекта. Каждую задачу необходимо указывать в отдельном поле. Чтобы добавить новую задачу, нажмите кнопку «Добавить задачу».

Указанные в заявке задачи автоматически переносятся в раздел «Календарный план».

## **«11. Партнёры проекта»**

В данном поле можно указать названия организаций, имена и должности лиц, готовых оказать поддержку в реализации заявленного проекта. Поддержку проекта желательно подтвердить актуальными документами от указанных партнеров. Документы в формате PDF нужно загрузить в поле «12. Письма поддержки, соглашения о сотрудничестве и иные аналогичные документы»

Чтобы добавить каждого нового партнера, нажмите кнопку «Добавить партнёра».

# **«13. Информационное сопровождение проекта»**

В данном поле необходимо отразить, каким образом будет организовано освещение мероприятий проекта в СМИ и в сети Интернет, в том числе описать договоренности с представителями СМИ (если они имеются).

Здесь же можно указать ссылки на ресурсы проекта в сети Интернет.

## **«14. Количественные результаты»**

В это поле нужно вписать количественные показатели, с помощью которых можно определить соразмерность запрашиваемой суммы гранта и результатов проекта. Ориентироваться удобнее всего на мероприятия проекта в календарном плане.

Следует выбрать несколько вариантов из списка (не менее 3-х).

Показатели должны соответствовать следующим требованиям:

адекватность (показатель характеризует реальную ситуацию в результате достижения цели или решениязадачи);

достижимость (значения этого показателя реалистично получить за время реализации проекта);

достоверность (способ сбора и обработки информации в дальнейшем нужно будет подтверждать документально);

измеримость (у показателя должны быть числовые значения);

объективность (не допускается использование показателей, которые могут улучшаться при ухудшении реального положения дел);

однозначность (смысл показателя не должен вызывать разночтений, поэтому следует избегать сложных формулировок).

После ввода формулировки показателя необходимо нажать кнопку «Enter» («Ввод») на клавиатуре.

При определении количественных показателей можно воспользоваться спискомподсказкой.

Далее в поле «Ожидаемый результат» нужно цифрами вписать значения количественных показателей – ожидаемые итоги, подтверждающие достижение цели проекта и решение его задач.

Каждую формулировку ожидаемого количественного результата необходимо указывать в отдельной строке. Чтобы добавить новый показатель, нажмите кнопку «Добавить».

## **При указании количества благо получателей не нужно повторяться и указывать одни и те же группы людей в разных пунктах.**

*Для относительных показателей можно указывать проценты.*

14. Количественные результаты  $^*$  ?

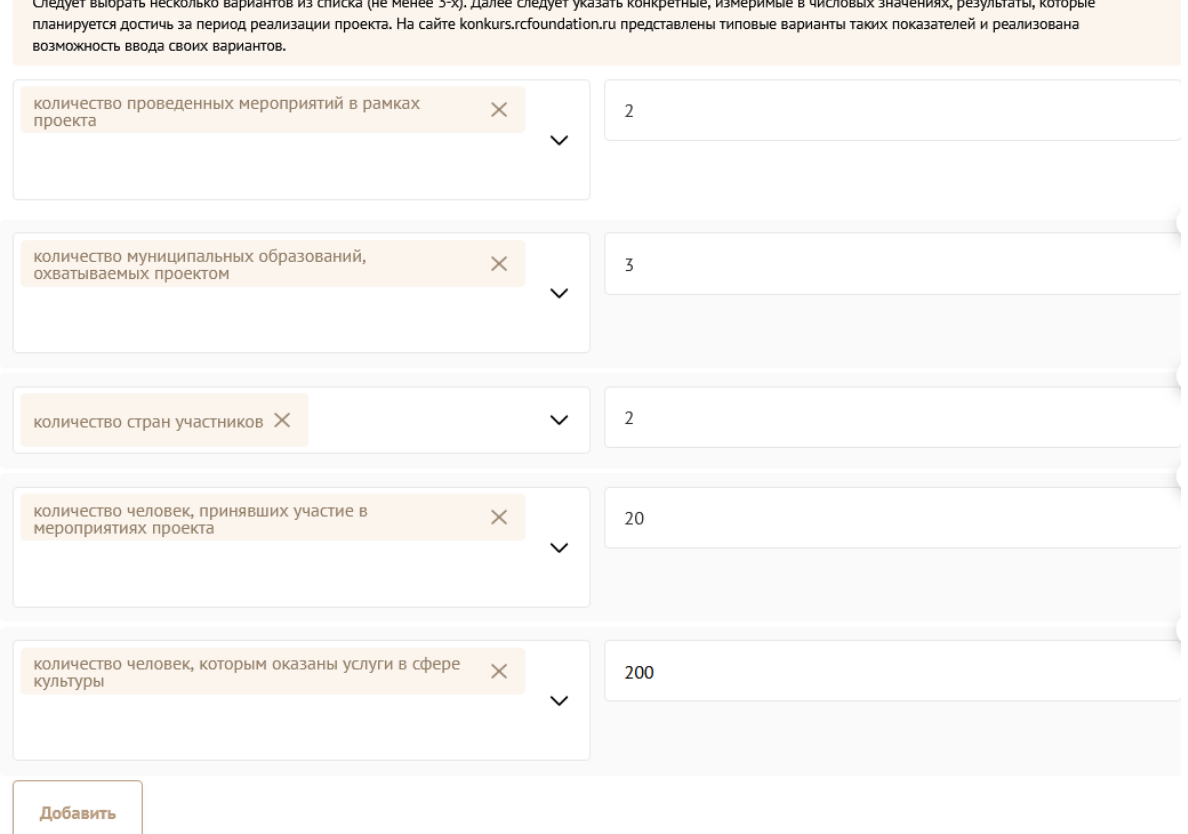

#### **«15. Качественные результаты»**

Здесь нужно описать положительные изменения, ожидаемые от реализации проекта: результаты достижения поставленных целей, решения обозначенных в пункте 7 проблем, а также способы и методы их измерения (например, соц. опрос, анкетирование, тестирование, привлечение независимых экспертов и другие инструменты оценки достижения качественных результатов).

Качественные результаты должны включать в себя индикаторы, характеризующие изменения в целевой группе благодаря реализации проекта.

## **«16. Дальнейшее развитие проекта»**

В этом поле нужно указать, будет ли продолжена деятельность организации в том же направлении после завершения грантового финансирования. Есть ли для этого возможности и какие? Какой социальный эффект ожидается от продолжения выбранной деятельности?

## **«18. Видео о проекте»**

В качестве дополнительной информации можно привести ссылку на снятый заявителем и размещенный в открытом доступе видеоролик об актуальности проекта. Это может быть видеообращение руководителя или всей команды проекта, история о территории или о целевой группе, наглядно демонстрирующие наличие проблемы, и т.п.

Необязательное поле, в которое можно вставить до 3 ссылок на готовые видеоролики о проекте, если они есть (видео визитка, реклама, анонс, информационный сюжет и т. п.).

# **Раздел 2.«Организация-заявитель»**

# **«1. ОГРН»**

Введите ОГРН организации и внимательно проверьте указанный номер, затем нажмите кнопку «Добавить организацию».

Внимание! В случае ошибки в номере в систему будут автоматически загружены данные другой организации. Исправить это невозможно. Необходимо будет удалять заявку и составлять новую (скопировав в нее данные из старой заявки).

После нажатия кнопки «Добавить организацию» из ЕГРЮЛ автоматически подгружается информация: в виде отдельных данных в поля:

«2. ИНН», «3. КПП», «4. Дата регистрации организации», «5. Полное наименование организации», «6. Сокращенное наименование организации»,

«7. Адрес (местонахождение) организации», «8. Фактическое местонахождение организации», «9. Адрес для направления организации юридически значимых сообщений», «10. Ф.И.О. руководителя организации».

Если сведения ЕГРЮЛ окажутся недостоверными (неактуальными), можно внести изменения во все поля, кроме ОГРН и ИНН. При этом недостоверность данных влечет недопуск заявки до независимой оценки.

## **«11. Дата рождения руководителя»**

Необходимо ввести дату рождения в формате ДД.ММ.ГГГГ.

# **«12. Файл устава организации»**

В систему должна быть загружена хорошо читаемая скан-копия действующей редакции устава организации (со всеми внесенными изменениями):

необходимо отсканировать все страницы прошитого устава организации, которые содержат текст (и иные символы, знаки, печати), включая оборот последней страницы с отметкой уполномоченного органа;

создать из отсканированных файлов один файл формата PDF (убедиться, что его размер не превышает 10 Мб) и разместить в указанном поле.

# **«13. Информация о наличии лиц, имеющих право подписи без доверенности»**

Если у организации есть лица, имеющие право подписи без доверенности, нужно отметить этот пункт. В автоматически открывшемся поле «Лица, имеющие право подписи без доверенности» необходимо внести сведения о таких лицах. Если их несколько, нужно воспользоваться кнопкой «Добавить».

# **«14. Информация о наличии коллегиального органа управления»**

Необходимо поставить отметку, если у организации – заявителя есть коллегиальный орган управления (совет, президиум, правление и т. п.) и указать Ф.И.О. и должность его руководителя. Общее собрание членов организации таким органом неявляется.

# **«15. Главный бухгалтер»**

Необходимо выбрать один из вариантов и ввести Ф.И.О. должностного лица.

# **«16. Контактный телефон организации»**

**«17. Адрес электронной почты для направления организации юридически значимых сообщений»**

В данном поле необходимо указать адрес электронной почты

для взаимодействия организации – заявителя с Фондом культуры по вопросам рассмотрения и реализации проекта.

### **«18. Адрес электронной почты для внешних коммуникаций»**

Информация, указанная в данных полях раздела, размещается на информационных ресурсах ООГО Российского фонда культуры и может быть общедоступна, в том числе для СМИ.

#### **«19. Основные виды деятельности организации»**

Следует выбрать не более 10 видов деятельности, осуществляемых организацией в соответствии с ее уставом. Для этого необходимо вписать текст в строку и нажать на клавиатуре кнопку «Enter» («Ввод»), чтобы сохранить введенную формулировку.

## «**19.1. Дополнительные документы об организации»**

В данное поле необходимо загрузить документы (до 5 файлов в формате PDF), указанные в пункте 3.4. положения о порядке и условиях проведения конкурсного отбора проектов в целях предоставления грантов реализуемых в рамках проведения XXI Российско-Финляндского культурного форума.

Если имеются какие-то изменения в регистрационных данных, но они еще не отражены в ЕГРЮЛ, то необходимо прикрепить новые документы в это поле заявки.

## **«20. Целевые группы, опыт работы с которыми имеет организация»**

В данном поле необходимо указать целевые группы путем выбора из списка, нажав на клавиатуре кнопку «Enter» («Ввод»).

#### **«21. Организация в сетиИнтернет» «21.1. Веб-сайт»**

Здесь необходимо указать официальный адрес сайта организации. Если у организации нет своего сайта, в данном поле необходимо написать «нет» или «отсутствует». Недопустимо указывать сайты других организаций, в том числе партнерских.

## **«21.2. Группы в социальных сетях»**

Необходимо указать ссылки на аккаунты организации-заявителя в социальных сетях. Пожалуйста, обязательно проверьте корректность введенных ссылок. Информация из социальных сетей часто используется экспертами конкурса для ознакомления с деятельностью организации.

#### **«22 – 28»**

Следует ввести номера соответствующих кодов и счетов.

## **«29. Учредителиорганизации-заявителя»**

Необходимо указать, есть ли в составе учредителей организации физические лица – граждане иностранных государств, или юридические лица. Соответствующую отметку нужно поставить в соответствующее поле, а затем ввести Ф.И.О. физического лица или полное наименование организации соответственно.

## **«30. Обособленные структурные подразделения организации – заявителя»**

В случае если организация имеет обособленные структурные подразделения, необходимо поставить отметку в соответствующем поле и указать наименование и адрес подразделений. При необходимости заполнения информации o следующем структурном подразделении нажмите кнопку «Добавить».

## **«31. Участие (членство) в других некоммерческих организациях»**

По желанию заявителя можно указать участие (членство) организации- заявителя в других некоммерческих организациях. Для этого необходимо поставить отметку в соответствующем поле и указать наименование и адрес организации. При необходимости заполнения информации о следующей организации нажмите кнопку «Добавить».

## **«32. Количество штатныхработников»**

Следует указать количество штатных работников на 31 декабря года, предшествующего году подачи заявки.

## **«33. Количество волонтеров»**

Можно указать количество волонтеров организации за календарный год, предшествовавший году подачи заявки.

## **«34. Общая сумма расходов организации за предыдущий год»**

Следует указать общую сумму расходов организации за предыдущий год (в рублях, без копеек).

## **«35. Основные реализованные проекты и программы за последние 3 года»**

Необходимо указать не более 10 социально значимых проектов, которые ранее были реализованы организацией: название проекта, даты начала и окончания его реализации, объем и источники финансирования, краткое описание, достигнутые результаты, привести ссылки на официальный сайт

проекта или официальные страницы в соц.сетях.

В случае если организация не имеет опыта реализации социально значимых проектов, следует поставить отметку в графе «отсутствуют».

#### **«36. Имеющиеся в распоряжении организации материально-технические ресурсы»**

В данном поле следует указать имеющиеся в распоряжении заявителя помещения, транспортные средства, оборудование, интеллектуальные права, иные ресурсы.

## **«37. Публикации в СМИ»**

В данном поле через запятую можно указать ссылки на электронные публикации о деятельности организации, данные о публикациях в печатных СМИ.

### **Раздел 3. Руководитель проекта**

В этом разделе нужно указать информацию, которая поможет экспертам конкурса убедиться в том, что руководитель проекта обладает достаточными знаниями, опытом и компетенциями для качественной реализации проекта.

Ниже представлена информация для помощи заявителям при заполнении некоторых полей данного раздела.

### **«1» Добавить фотографию.**

#### **«2. Должность руководителя проекта в организации-заявителе»**

В этом поле необходимо указать должность руководителя проекта на момент подачи заявки в организации-заявителе. Если руководитель проекта не является сотрудником организации, в этом поле необходимо указать другую форму сотрудничества (сотрудничество по гражданско-правовому договору, волонтер и т.д.) или указать «не является сотрудником организации».

#### **«3. ФИО руководителя проекта»**

При заполнении анкеты необходимо начать ввод данных с фамилии, имени и отчества руководителя.

#### **«4. Адрес электронной почты»**

В этом поле нужно указать адрес действующей электронной почты.

#### **«5. Рабочий телефон»**

В этом поле нужно указать актуальный рабочий телефон.

#### **«6. Мобильный телефон»**

В этом поле нужно указать актуальный мобильный телефон.

### **«7. Ссылка на профиль в социальных сетях»**

В это поле можно вставить до 5 ссылок на аккаунты руководителя в разных социальных сетях или личные сайты-визитки. Каждая новая ссылка указывается в отдельном поле, которое появляется после нажатия кнопки «Добавить».

Это необязательная информация, но она будет полезной для экспертов конкурса.

## **«8. Образование»**

В этом поле необходимо выбрать соответствующий вариант.

## **«9. Сведения об образовании»**

Следует перечислить не более 5 образовательных организаций, обучение в которых прошел руководитель проекта (за исключением общеобразовательных), с указанием наименования организации, полученной специальности, периода обучения. При необходимости внесения следующей образовательной организации нажмите кнопку «Добавить».

## **«10. Опыт работы руководителя проекта»**

Следует перечислить не более 10 мест работы руководителя с указанием наименования организации, должности и периода работы. Для того чтобы перейти к внесению следующего места работы, нажмите кнопку «Добавить».

В случае если опыт работы отсутствует, необходимо поставить отметку «отсутствует».

# **«11. Опыт реализации проектов в области культуры у руководителя проекта»**

Следует указать не более 5 успешно реализованных проектов в области культуры. В случае если таковые отсутствуют, необходимо поставить отметку «отсутствует».

## **«12. Дополнительные сведения»**

В этом поле можно указать дополнительную информацию, например, о получении государственных наград, благодарностей, премий и т. п.

## **«13. Рекомендательные письма, отзывы, характеристики»**

Все материалы должны загружаться в формате PDF. Можно загрузить до 5 файлов, отражающих компетенции руководителя проекта по направлениям реализации проекта и разместить в указанном поле (дипломы, грамоты, сертификаты, подтверждающие участие в мероприятиях, и т. д.).

## **Раздел 4. Команда проекта**

В данном разделе следует обосновать способность команды проекта справиться с решением задач, указанных в заявке. Наиболее важно объяснить: кто именно и какие задачи будет выполнять; какой у каждого члена команды имеется практический опыт.

**! Если команда проекта состоит только из руководителя проекта, данный раздел не заполняется.**

## **«1. ФИО членов команды»**

**«2. Должность или роль в заявленном проекте»**

## **«3. Образование»**

Следует заполнить нижеприведённую форму **на каждого ключевого члена** команды проекта. Как правило, указывается 5-7 ключевых членов команды. Всего возможно добавить до 15 человек.

Для каждого члена команды необходимо указать фамилию, имя, отчество, должность или роль в заявленном проекте, полученное образование с уточнением наименования образовательной организации и специальности, опыт работы.

Обращаем ваше внимание, что, если эксперты конкурса сочтут нереалистичной реализацию проекта одним лицом, заявка может получить неудовлетворительную оценку по критерию «соответствие опыта и

компетенции проектной команды планируемой деятельности» и по ряду других критериев.

## **«4. Сведения об образовании»**

Следует перечислить не более 5 образовательных организаций, обучение в которых прошел член команды проекта (за исключением общеобразовательных), с указанием наименования организации, полученной специальности, периода обучения. Для того чтобы перейти к внесению следующей образовательной организации, нажмите кнопку «Добавить».

## **«5. Опыт работы»**

Следует перечислить не более 10 мест работы члена команды проекта с указанием наименования организации, должности и периода работы. Для того чтобы указать следующее место работы, нажмите кнопку «Добавить».

В случае если опыт работы отсутствует, необходимо поставить отметку в поле «отсутствует».

# **«6. Опыт реализации социально значимых проектов»**

Следует перечислить не более 10 мест работы члена команды проекта с указанием наименования организации, должности и периода работы. Для того чтобы указать следующее место работы, нажмите кнопку «Добавить».

В случае если опыт работы отсутствует, необходимо поставить отметку в поле «отсутствует».

### **«7. Примечания»**

В этом поле можно указать дополнительную информацию, например, о получении государственных наград, благодарностей, премий и т.п.

#### **«8. Ссылка на профиль в социальных сетях»**

В это поле можно вставить до 5 ссылок на аккаунты руководителя в разных социальных сетях или личные сайты-визитки. Каждая новая ссылка указывается в отдельном поле, которое появляется после нажатия кнопки «Добавить».

Это необязательная информация, но она будет полезной для экспертов конкурса

### **Раздел 5. Календарный план**

В этом разделе перечисляются все мероприятия проекта, необходимые для его успешной реализации.

Каждое мероприятие календарного плана должно быть направлено на решение задач, обозначенных в разделе «О проекте».

Описание мероприятия должно включать подробную информацию о том, каким образом оно будет реализовано, для какой целевой группы.

Необходимо указание сроков и конкретных результатов по итогам каждого мероприятия. Для начала заполнения календарного плана нажмите кнопку «Добавить мероприятие».

Далее из списка выберите одну из обозначенных задач, на решение которой направлено проведение мероприятия.

Указывайте точные даты мероприятий, при необходимости в процессе проведения проекта даты мероприятий по согласованию с Фондом культуры можно будет изменить. В случае если дата начала мероприятия еще не определена, необходимо указать первое число месяца.

В поле «Ожидаемые итоги» необходимо указать конкретные результаты планируемого мероприятия.

После заполнения всех строк в окне «Добавить мероприятие» нажмите кнопку «Сохранить».

Для изменения или удаления мероприятий календарного плана воспользуйтесь кнопками «редактировать» и (или) «удалить», располагающимися в строке мероприятия, которую Вы хотите изменить.

**Образец заполнения календарного плана представлен в «Форме Заявки», являющейся Приложением №1 к Положению о порядке и условиях проведения конкурсного отбора проектов в целях предоставления грантов, реализуемых в рамках проведения XXI Российско-Финляндского культурного форума и размещенной на сайте:**

**<https://konkurs.rcfoundation.ru/public/home/documents?tagId=107>**

## **Раздел 6. Бюджет проекта**

Данный раздел рекомендуется заполнять после внимательного изучения Перечня расходов связанных с реализацией проектов и размещенных на сайте: <https://konkurs.rcfoundation.ru/public/home/documents?tagId=107>

Общие требования к осуществлению расходов за счет гранта

При использовании гранта необходимо руководствоваться принципом экономного и результативного расходования полученных средств.

Запрещается осуществлять за счет предоставленных грантов следующие виды расходов: расходы, связанные с осуществлением предпринимательской деятельности и

оказанием помощи коммерческим организациям;

расходы, не связанные с реализацией проекта, указанного в соглашении;

расходы на поддержку политических партий и предвыборных кампаний;

расходы на проведение митингов, демонстраций, пикетирований;

расходы на уплату штрафов;

расходы на приобретение объектов недвижимости, текущий и капитальный ремонт, капитальное строительство;

расходы на оказание гуманитарной и иной прямой материальной помощи, а также платных услуг населению;

расходы на получение кредитов и займов; погашение задолженности НКО;

-расходы на приобретение алкогольной, табачной и аналогичной продукции, а также товаров, которые являются предметом роскоши.

За счет средств гранта запрещается приобретать иностранную валюту, за исключением операций, осуществляемых в соответствии с валютным законодательством Российской Федерации при закупке (поставке) высокотехнологичного импортного оборудования, сырья и комплектующих изделий, связанных с достижением целей предоставления гранта.

Гранты не предоставляются на реализацию проектов, содержащих элементы экстремистской деятельности и/или направленных на изменение основ государственного строя Российской Федерации, направленных на поддержку и/или участие в предвыборных кампаниях, имеющих целью извлечения прибыли, предусматривающих предоставление грантов и/или иных безвозмездных целевых поступлений (пожертвований, средств на осуществление благотворительной деятельности и др.) другим организациям.

Не допускается размещение гранта в срочных инструментах, включая депозиты (вклады), начисление процентов на остаток (неснижаемый остаток) на банковском счете. Рекомендуется минимизировать оплату оборудования, иного имущества, услуг за наличный расчет или с использованием банковских карт работников. Такие формы расчетов могут быть признаны допустимыми лишь в крайних случаях, например, необходимо срочно закупить расходные материалы,

канцелярские товары, продукты питания для кофе-брейка, оплатить оперативно оказываемые услуги (только при согласовании с Оператором грантов). Рекомендуемый максимальный лимит для таких операций - 10 тысяч рублей.

Категорически не рекомендуется оплачивать за счет гранта услуги, являющиеся, по сути, посредническими, например, услуги по размещению в гостиницах, по организации перевозки пассажиров, за исключением случаев, когда использование таких услуг экономически и организационно оправданно и обязательно подразумевает указание размера комиссии (посреднического вознаграждения). Допускается работа общеизвестными операторами, оказывающими услуги по оформлению проездных документов и бронированию мест проживания.

Смета затрат – возможно, самая главная часть Проекта. Смета расходов представляет собой структурированный перечень расходов в разрезе источников их финансирования. Как правило, смета составляется после продумывания основных аспектов самого Проекта – если Вы распланировали ход реализации Проекта, то рассчитать затраты будет довольно просто. Смета должна содержать реальную финансовую информацию, включать необходимые и достаточные расходы для эффективной реализации Проекта. В лучшем варианте смета должна быть составлена и обоснована так, чтобы эксперт, прочитав только смету Проекта, мог бы понять суть самой заявки. Планируя смету расходов, полезно заглянуть в разделы «Цель и задачи Проекта» и «Календарный план Проекта» – взаимосвязь статей расходов и мероприятий Проекта, соответствие масштаба расходов масштабу Проекта (его целям и задачам) – важный показатель того, что вы можете грамотно распоряжаться средствами. В детализированной смете рекомендуется также описать собственный вклад и привлеченные ресурсы заявителя (если таковые имеются).

К числу типовых причин, вследствие которых заявки на участие в конкурсе получают невысокий рейтинг, можно отнести: завышение запрашиваемой сумму гранта, не совсем соотносимую с заявленными результатами и масштабом проекта, несоответствие бюджета календарному плану проекта , отсутствие софинансирования, нереалистичное или совсем незначительное софинансирование , представление, по сути, коммерческого проекта как социальной инициативы некоммерческой организации (например, проект предусматривает закупку оборудования, которое может использоваться с целью ведения малого бизнеса, или фактическое оказание платных услуг целевой группе за счет гранта); включение в бюджет (смету) приобретения товаров, работ, услуг у коммерческой организации или индивидуального предпринимателя, аффилированных с заявителем или его руководством, в объеме, превышающем 30

% запрашиваемой суммы гранта (без прямого указания в комментарии на аффилированность и без обоснования закупки именно у аффилированного лица); o запрос гранта на осуществление недопустимых расходов, например, на капитальное строительство; o включение в бюджет необоснованно высоких расходов на создание или модернизацию порталов, сувенирную продукцию.

#### **Комментарии к отдельным статьям бюджета (пояснения с примерами)**

*1. Оплата работ (услуг) технического персонала, иных специалистов, привлекаемых к реализации мероприятий проекта.*

*2. Оплата работ (услуг) и гонораров творческим работникам, творческим коллективам, специалистам, привлекаемым к реализации творческих проектов, включая подготовку информационно-методических материалов.*

*3. Оплата работ (услуг) по профессиональному сопровождению творческих проектов на иностранных языках.*

В данных статьях указывается тип специалиста и (или) конкретный вид услуги, указывается вознаграждение по одному договору (в рублях, включая НДФЛ). В некоторых случаях рекомендуется сделать детальный расчет с обоснованием стоимости услуг специалистов.

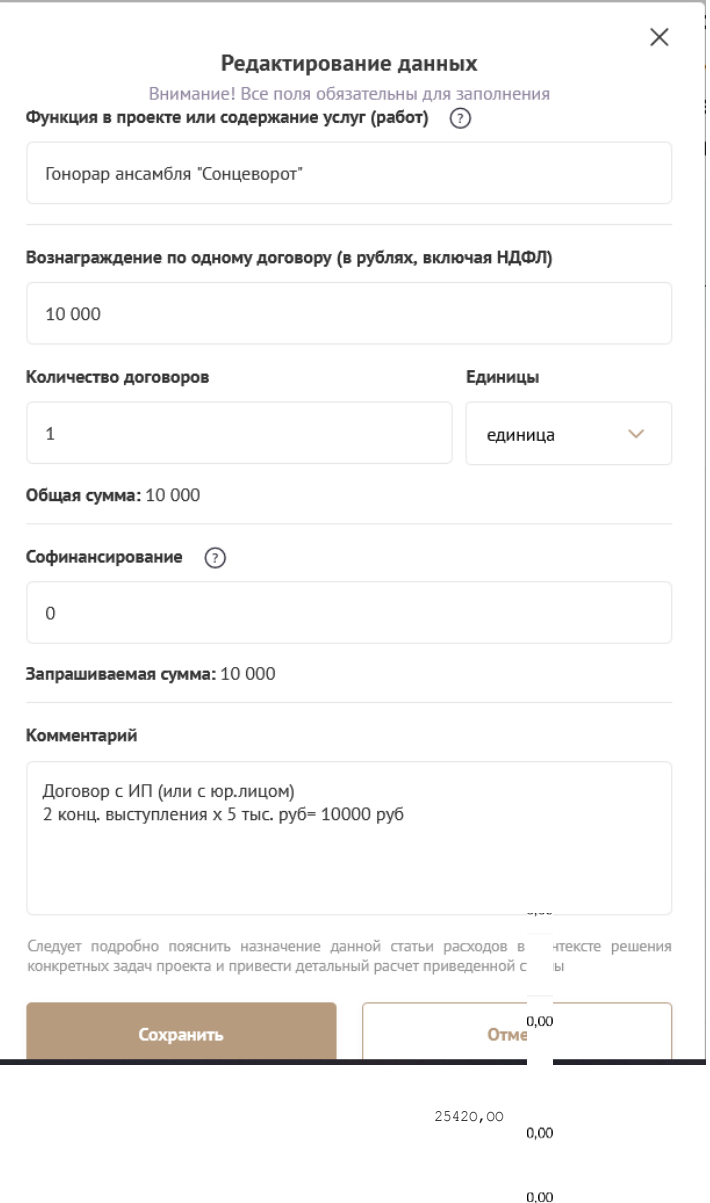

*4. Оплата аренды сценических и экспозиционных площадок и помещений для реализации творческих мероприятий проекта.*

Аренда нежилого помещения (указывается количество квадратных метров арендуемого помещения). Указывается стоимость за используемое в проекте помещение в месяц\*колво месяцев

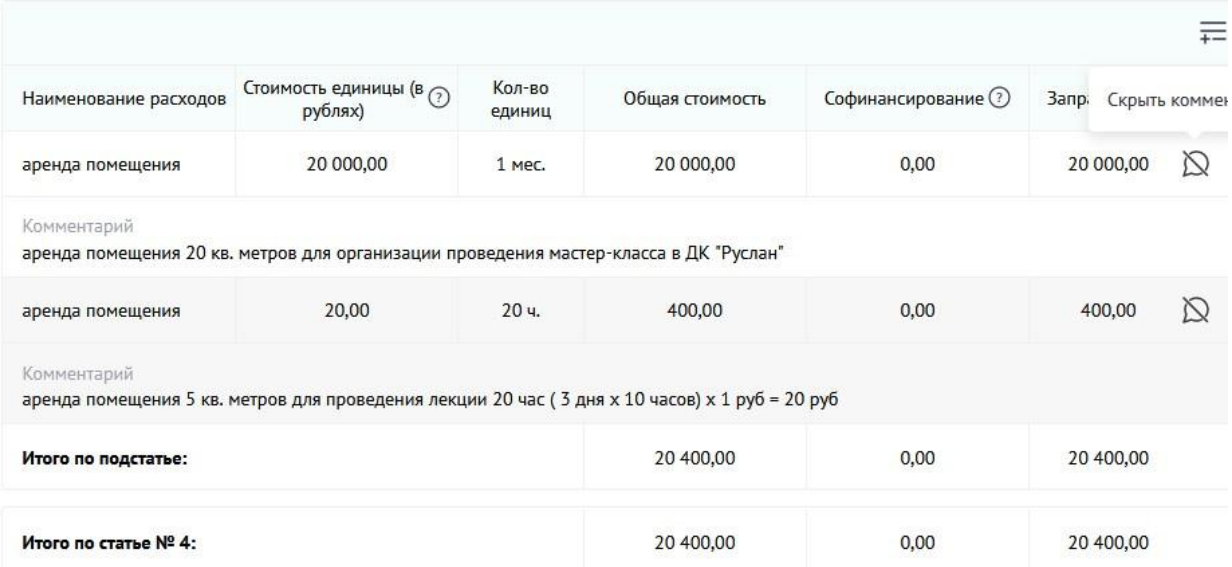

При аренде помещений и площадок расходы на содержания арендуемых помещений и площадок не предусмотрены.

*5. Оплата работ (услуг) по обеспечению техническим (свет, звук, видео и иным) и технологическим оборудованием, выставочным оборудованием, включая доставку, монтаж (демонтаж), упаковку- распаковку, погрузочно-разгрузочные работы, обслуживание и аренду*

Аренда спец технических средств (часы, дни, месяцы) (указывается наименование, допустима группировка однотипных единиц). Указывается стоимость аренды\*кол-во часов/дней/месяцев.

 $\times$ 

Добавление данных

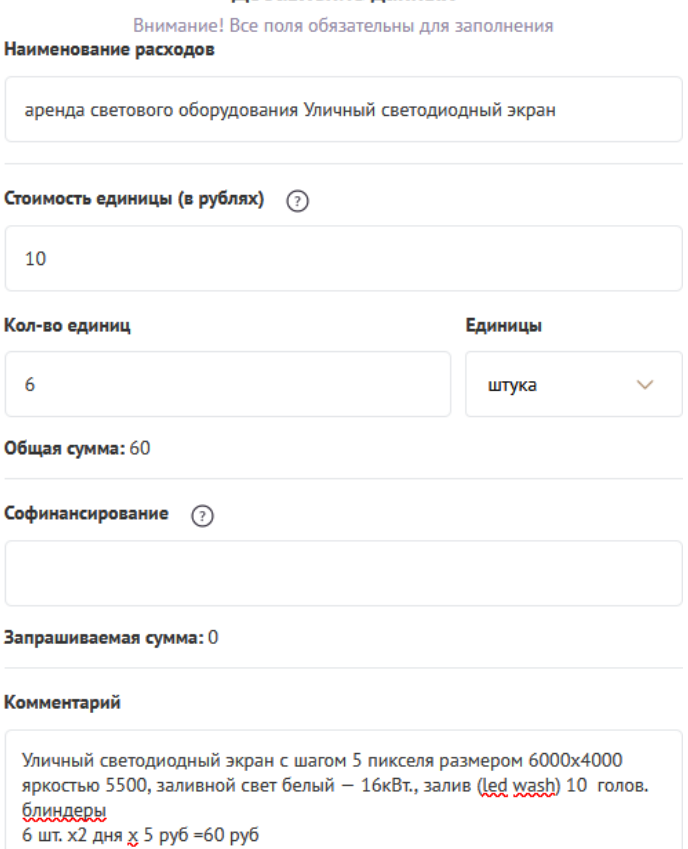

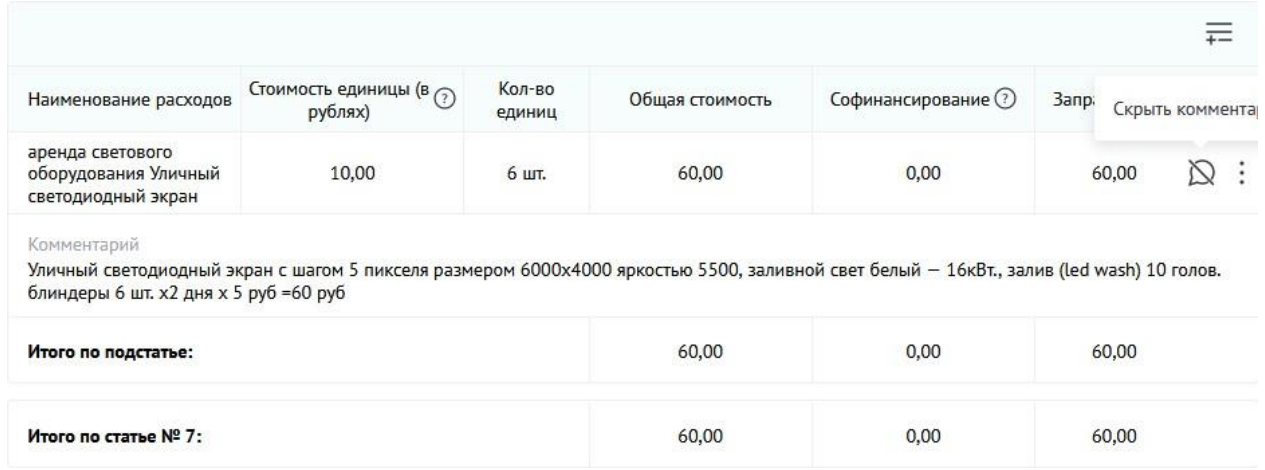

*Пункты бюджета 6,7, 8,9,11,12,13,15,18 ,22,23 пункты бюджета заполняются аналогично с росписью каждой позиции отдельно, с основными параметрами и характеристиками, маршрутами транспортировки и т.г.*

*10.Оплата работ/ услуг по разработке дизайн-проекта экспозиции, созданию концепции выставки, тематико-экспозиционного плана –* написать подробное описание всех работ и услуг.

*14. Оплата работ (услуг) по разработке и изготовлению рекламно- полиграфической и сувенирной продукции.*

Указывается наименование Н: Буклет, 80 стр. печать двухсторонняя, полноцветная. Указывается стоимость единицы\*кол-во шт. (тираж)

19. Оплата работ /услуг по разработке и изготовлению рекламно-полиграфической и сувенирной

| продукции.            |                                                                      |                    |                 |                                                                                                    |                     |
|-----------------------|----------------------------------------------------------------------|--------------------|-----------------|----------------------------------------------------------------------------------------------------|---------------------|
|                       |                                                                      |                    |                 |                                                                                                    | $\overline{+}$      |
| Наименование расходов | Стоимость единицы (в<br>рублях)                                      | Кол-во<br>единиц   | Общая стоимость | Софинансирование                                                                                                    | Запрашиваемая сумма |
| изготовление лифлета  | 15,00                                                                | $500 \text{ mT}$ . | 7 500,00        | 0,00                                                                                                    | 7 500,00<br>$\cdot$ |
| Комментарий           | х 46 руб = 23000 руб дизайн - 6000 руб Налоги на ФОТ27,1 %- 1626 руб |                    |                 | Лифлет цветность 4+4, А3,420 х 297, бумага белая гладкая 160гр., цветность 4+4, А3,420 х 297, бумага белая гладкая 160гр. изготовление 500 шт |                     |
| Итого по подстатье:   |                                                                      |                    | 7 500,00        | 0,00                                                                                                    | 7 500,00            |
| Итого по статье № 19: |                                                                      |                    | 7 500,00        | 0,00                                                                                                    | 7 500,00            |

*16.Оплата работ (услуг) по созданию и администрированию интернет ресурсов, мобильных приложений и других информационных продуктов.* - написать подробное описание всех работ и услуг.

*19. Оплата работ (услуг) по приему и направлению участников творческих проектов и специалистов, привлекаемых к реализации творческих проектов, включая наем жилого помещения, проезд, питание, выездные документы, трансферы и т.п.*

Н: Авиаперелет Указывается маршрут, расчет: кол-во чел-к\*стоимость Н: Трансфер по городу указывается маршрут расчет: кол-во дней\*стоимость

Проживание участников проекта Расчет: кол-во чел-к\*дней\*стоимость Примечание.

Расходы грантополучателя на приобретение проездных документов в рамках реализации грантового проекта (авиабилеты, ж/д билеты, авто билеты) принимаются Обществом к учету в том случае, если авиабилеты – не выше класса «эконом», ж/д билеты – не выше класса «купе».

Расходы на проживание в гостинице участников грантового проекта принимаются Обществом к учету в том случае, если гостиница класса не выше 3-х звезд. При этом дополнительные гостиничные услуги к учету не принимаются (телефонные звонки, услуги мини-бара и т.д.). Рекомендуемая стоимость проживания в гостинице одного человека в отдельном номера не должна превышать 4 500 рублей за ночь.

Расходы на питание участников мероприятий принимаются к учёту из расчета 1 прием пищи – 300 руб. (но не более 900 руб. в день на человека)

ВАЖНО! Указание за счет гранта таких позиций, как «Непредвиденные

расходы» или аналогичных, не допускается.

*21.Оплата работ /услуг по художественно-декорационному, видео, оформлению сценических площадок, территорий и помещений*

Расписать каждую позицию отдельно, с основными параметрами и характеристиками.

### **Раздел 7. Подать заявку**

Убедитесь, что содержание проекта соответствует выбранному грантовому направлению, все обязательные поля заполнены, документы загружены.

Сохраните заявку и выйдите из режима редактирования. Для завершения подготовки заявки необходимо:

- отметить, кем была подготовлена заявка;
- скачать форму подтверждения подачи заявки, нажав на текст «по этой ссылке»
- на титульном листе заявки руководителю организации поставить личную подпись

и собственноручно написать свои фамилию, имя, отчество, а также поставить печать организации;

отсканировать подписанный документ, сохранить скан-копию в формате PDF;

убедиться, что размер файла не превышает установленного ограничения 10 МБ, загрузить необходимый документ перетаскиванием в активное поле или нажатием на такое поле для открытия диалогового окна выбора и загрузкифайла

Если загружаемый документ будет подписываться не указанным в ЕГРЮЛ руководителем организации, а другим лицом, необходимо в обязательном порядке прикрепить в соответствующее поле скан-копию доверенности, заверенной руководителеморганизации.

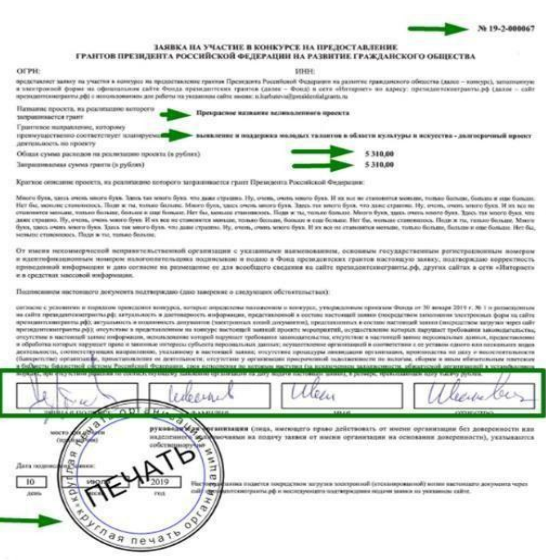

Доверенность должна соответствовать требованиям статей 185-186 Гражданского кодекса Российской Федерации и содержать прямое указание на делегирование руководителем организации данному лицу полномочий по представлению в Фонд культуры заявки на участие в конкурсе на предоставление грантов для поддержки творческих проектов общенационального значения в области культуры, в том числе предоставлению юридически значимых заверений об обстоятельствах, изложенных в форме подтверждения подачи заявки (все указанные обстоятельства должны быть перечислены в доверенности).

Если доверенность не будет соответствовать указанным выше требованиям, заявка не будет зарегистрирована.

Фонд культуры не рекомендует подписывать заявку лицу, не обладающему правом действовать от имени организации без доверенности (в связи со сложностями юридической квалификации заверений об обстоятельствах, изложенных в форме подтверждения подачи заявок, и последствий предоставления от имени организации недостоверных сведений).

Обращаем внимание, что подача заявки по доверенности допустима в исключительных случаях (например, в случае тяжелой болезни руководителя организации или наличия у него инвалидности, исключающей возможность подписания заявки, в том числе полной или частичной потери зрения).

Заявка, подписанная не уполномоченным на совершение соответствующих действий от имени организации лицом, не признается заявкой на участие в конкурсе, не учитывается и с момента выявления факта представления неуполномоченным лицом дальше **не рассматривается.**

После загрузки скан-копии заявки появится статус «Ваша заявка отправлена» и станет активной кнопка «Подать заявку».

Ее нажатие отправляет заявку на рассмотрение в фонд. После этого **внесение изменений в заявку становится невозможным!**

После отправки заявки в личном кабинете в разделе «Краткая информация» изменится статус заявки на «Подана в фонд».

**Внимание! Предоставление оригинала заявки в Фонд культуры является необходимым условием для заключения договора на получение гранта.**

#### **Внесение исправлений в заявку**

Заявка после отправки на рассмотрение не подлежит корректировке по инициативе заявителя. Правки можно вносить только в формируемую заявку до момента нажатия кнопки «Подать заявку».

## **Статусы заявки в процессе участия в конкурсе**

В разделе «Краткая информация» личного кабинета заявка имеет несколько статусов.

1. «Подготовка» – данный статус отображается в процессе формирования заявки на сайте.

2. «Подана в фонд» – данный статус присваивается заявке после нажатия кнопки «Подать заявку» и до ее регистрации (проверки) сотрудниками Фонда культуры.

3. «Ненадлежащий заявитель» – данный статус присваивается поданной заявке в случае, если организация-заявитель не отвечает требованиям Положения конкурсе.

4. «Не подлежит рассмотрению» – данный статус присваивается направленным в Фонд культуры материалам и информации, не подлежащим регистрации Фондом культуры в качестве заявки на участие в конкурсе.

5. «Зарегистрирована» – данный статус присваивается поданной заявке в случае, если она получена Фондом культуры и при регистрации в ней не выявлены нарушения Положения о конкурсе.

## **Обращения в службу технической поддержки**

Если у Вас возникла техническая проблема с заполнением заявки, воспользуйтесь формой обратной связи, расположенной в разделе сайта конкурса «Обратная связь».

Каждое, в том числе повторное, письмо в техническую поддержку имеет следующую структуру:

- фамилия, имя, отчество;
- ●адрес электронной почты, на который необходимо отправить ответ;
- тема обращения;
- максимально подробное описание проблемы.

Статус формируемых и поданных заявок можно отслеживать в личном кабинете сайта, выбрав соответствующую заявку в разделе «Мои проекты».